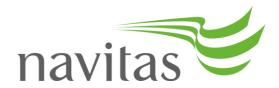

# H5P Active learning guide

#### **HERDSA** workshop material

#### What is H5P?

H5P is an easy to use interactive content creator, giving you access 39 different interactive content types including presentations, interactive videos, quizzes, multiple choice questions, timeline, personality quizzes, flash cards, audio recorder and even mini games. H5P content can be easily created by anyone and can be shared or reused between different Moodle instances. It is also mobile friendly which gives students the freedom to complete their learning activities on any mobile devices. Explore H5P by viewing the <a href="mailto:examples and downloads">examples and downloads</a> on their main webpage <a href="https://h5p.org/">https://h5p.org/</a>.

## Why would I use it?

H5P allows educators to provide active learning opportunities for their learners beyond the classroom. Active learning is defined as "learning by doing and doing and thinking about the things they are doing" (Bonwell and Eison 1991). This includes activities which promote higher order thinking and promote self-regulated learning among learners. Some examples of active learning activities includes chunked content, learning checkpoints, reflections, case studies, sequence reconstruction and gamification.

H5P is free to use, sharable, re-usable and most importantly, it does not require any technical expertise in order to be utilised. With 39 different interactive content types, H5P is highly adaptable, flexible and allows room for variety and creativity. Educators can easily gain proficiency in creating a simple content type such as "True or False" or "Fill in the Blanks" then progress to advanced types (Rekhari and Sinnayah 2018). In this guide we will explore an example of a chunked learning content utilizing H5P.

### Chunking learning content in H5P

Chunking is defined as the method of breaking a component into smaller "chunks" of related information (Neswig 2014). Chunking reduces students' cognitive load, provides meaning and context to information making it easier to remember. Christopher Pappas identified three common methods of chunking information, this includes classifying and prioritizing, grouping and organizing (2013). View this "Image Hotspot" which <u>demonstrates how information chunking is achieved with H5P.</u>

Use chunking in situations where content can be broken apart into smaller categories or grouped to improve clarity in meaning. This is especially useful when used on content students identify as being difficult to understand. H5P tools such as "Accordian", "Image Hotspot" or "Image Sequencing" can be peppered throughout the course to actively engage and stimulate students with an asynchronous teacher presence.

When embedding these learning interactives into your course content, it is best practice to include instruction via instructional text. This helps to improve clarity of task and provides a structure for students to complete these learning tasks. Rekhari and Sinnayah systematically incorporated instruction to each chunked learning interactive by utilizing the following information below (2018):

- Introduction Provides a narrative to the activity
- To do Explicit instructions on what the task is and how to complete it
- Hints Links task to textbook or lecture material within the course for assistance
- Time taken to complete Lets the learner know how much time they will need to set aside to complete this task

The second element to creating a chunked H5P is the use of feedback. The use of feedback is a learner's major mechanism to check their progress within a learning task (Lucas 2012). Most H5P learning interactive also allow learners to check their understanding on the particular concept. The "check", "retry" or "show solution" options provides immediate feedback to reinforce and guide learning (Rekhari and Sinnayah 2018). View the image below to see an example of a chunked learning interactive with instructional text.

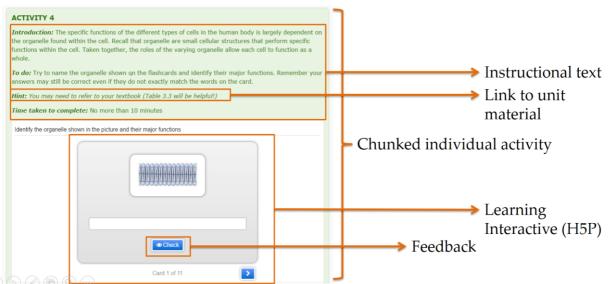

Sourced from: Rekhari, S. & Sinnayah, P. (2018). "H5P and Innovation in Anatomy and Physiology Teaching". Refereed Paper Presented at the 2018 HERDSA International Conference at the University of South Australia, July 2-5, 2018. HERDSA: (Re) valuing Higher Education.

Now that we've gone through what, why and how to utilize H5P learning interactives. Please find instructional guides below which will guide you through creating your desired H5P learning interactives.

## Step 1: Selecting an access to H5P

There are two ways to start creating H5P learning interactives. With the **H5P site or H5P learning management system plugin.** It is recommended that you use the H5P plugin if it is available to you, as the learning interactives can be connected to the System's Gradebook, has no maximum size limit and does not require you to create a new account.

Utilizing the H5P site to create learning interactives allow you to keep all of your H5P content within one account and prevent any accidental deletions from occurring. However, it also means that you will be the only person that will be able to edit the learning interactive unless you create a central account to be shared with the rest of the team. Another drawback includes the 15mb maximum size limit per learning interactive. However, it is not recommended that you create a H5P file that is too large. It should be used as a bite-sized learning opportunity rather than an entire lesson replacement.

This guide will walk you through the process of creating a H5P learning interactive by utilising the H5P site.

#### Accessing the H5P site

- 1. Navigate to https://h5p.org/
- 2. Click 'Create free account' or log in if you already have one. This is located on the top right hand side of the screen.
- 3. Once logged in, click 'My account' on the top right hand side of the screen
- 4. Click 'Create new content'

### **Step 2: Creating H5P Interactive Content**

Explore these content types at your own pace and be as creative as you like. Think about a time when you asked questions within a classroom to promote constructive class discussion or incorporated a classroom activity. Can that be made into an interactive content with H5P?

To make choosing which learning interactive to use easier, we have organised the H5P learning interactives into difficulty levels in creating the different H5P interactive content types below. We recommend that you start creating a learning interactive with an easy difficulty and slowly work your way up to moderate and advanced.

| EASY |    |                              | MODERATE |     |                          | ADVANCED |   |                                       |
|------|----|------------------------------|----------|-----|--------------------------|----------|---|---------------------------------------|
| •    | H5 | H5P                          |          | H5P |                          |          | • | H5P                                   |
|      | 0  | Accordian - (no guide)       |          | 0   | <u>Documentation</u>     |          |   |                                       |
|      |    | Vertically stacked           |          |     | tool - Tutorial guide    |          | 0 | <u>Impressive</u>                     |
|      |    | expandable text and url      |          |     | A series of text,        |          |   | <u>presentation</u> - <u>Tutorial</u> |
|      | 0  | Agamotto - (no guide)        |          |     | questions, input fields  |          |   | <u>guide</u>                          |
|      |    | A sequence of images shown   |          |     | and goals which can be   |          |   | Create 3D                             |
|      |    | sequentially                 |          |     | exported as a text       |          |   | presentations                         |
|      | 0  | Arithmetic quiz - (no guide) |          |     | document                 |          | 0 | Personality quiz - (no                |
|      |    | Time-based arithmetic quiz   |          | 0   | Drag and drop - Tutorial |          |   | guide)                                |
|      | 0  | Audio - Tutorial guide       |          |     | <u>quide</u>             |          |   | Create personality                    |
|      |    | An audio recording for your  |          |     | Drag and drop            |          |   | quizzes                               |
|      |    | students to listen           |          |     | questions using text or  |          |   |                                       |
|      |    |                              |          |     | images                   |          |   |                                       |

- Audio recorder (no guide)
   A tool for students to record their voices to be exported as a way file
- Chart <u>Tutorial guide</u>
   Generate interactive charts
- Collage Tutorial guide
   A collage of multiple images
- <u>Dialogue cards</u> <u>Tutorial</u>
   <u>guide</u>
   Responsive flip cards with images or audio
- <u>Drag the words</u> <u>Tutorial</u>
   <u>guide</u>
   Drag and drop text question
- Fill in the blanks Tutorial guide
   Fill in the blanks with text question
- Find multiple

   hotspots Tutorial guide

   A question on finding specific locations on an image
- Guess the answer Tutorial guide
   Create an image with a guestion and answer
- Image juxtaposition (no guide)
   Compare two images interactively, either vertically or horizontally
- Image pairing (no guide)
   Drag and drop image
   matching game
- Image sequencing (no guide)
   Place images in the correct order question
- Image slider (no guide)
   Create a slider of images
- Mark the words Tutorial guide
   Create a task where user highlight words
- Multiple choice Tutorial guide

- Essay (no guide)
   Essay question with immediate feedback using keyword triggers based on found and missing text
- Memory
   Game Tutorial guide
   Create a classic image pairing game
- Questionnaire (no guide)
   Create a questionnaire to receive feedback
- Timeline Tutorial guide
   Create a timeline of events with multimedia
- H5P Multiple interactives in one
  - Column (no guide)
     Create multiple
     interactives vertically
  - Course
     Presentation Tutorial guide
     An interactive presentation with multiple interactives
  - Interactive
     Video Tutorial guide
     Videos enriched with
     multiple interactives
  - Quiz(Question set) - <u>Tutorial guide</u>
     Create a sequence of various question types
  - Single choice
     set Tutorial guide
     Create questions with
     one correct answer

Create flexible multiple
choice questions

Speak the words - (no guide)
Answer questions using
voice (Chrome browser only)

Speak the words question
set - (no guide)
Answer a series of questions
using voice (Chrome browser
only)

Twitter user feed - Tutorial
guide
Show your twitter feed using
H5P

## Step 3: Placing a H5P learning interactive into your learning management system (LMS)

Now that you have created your H5P learning interactive, let's learn how to embed this into your LMS. Embedding a H5P into your LMS is straightforward. All you need is a tool with a HTML editor available. To embed this into your LMS, please follow the steps below.

- 1. Navigate to your H5P learning interactive
- 2. Scroll down to the bottom of the object and click Embed

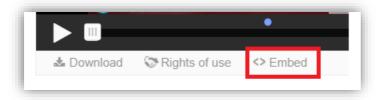

3. A pop-up will appear, right-click and copy the code. You can also alter the size of the learning interactive here by adjusting the width by height in pixels (px).

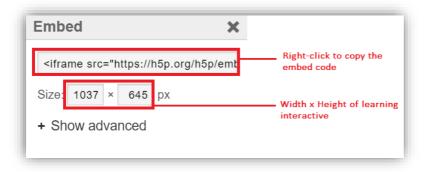

 Note: If you do not see the embed button, edit the learning interactive then scroll down to the bottom of the page. Ensure that Display buttons and Embed button has been selected and click Save

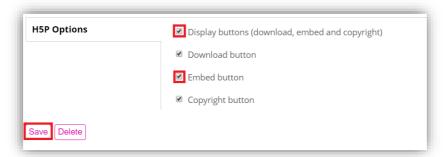

4. Navigate to your course and embed the code into any HTML editor.

**Tip:** This is normally depicted by a '< >' symbol.

If you are a Moodle user, click Toolbar Toggle followed by Edit HTML editor

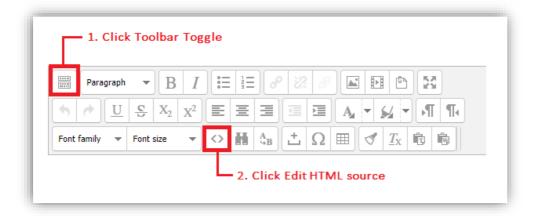

- 1. A pop-up window will appear, in any area right-click and paste the Embed Code
- 2. Click Update
- 3. Then click Save
- 4. Your H5P object is now embedded into Moodle.

### References

- Bonwell, C.C., and Eison, J.A. (1991). Active Learning: Creating excitement in the classroom. *ASHE-ERIC Higher Education Report No. 1.* Retrieved from https://files.eric.ed.gov/fulltext/ED336049.pdf
- Lucas, B., Spencer, E. & Claxton, G. (2012). Learning and teaching methods that work. *How to teach vocational education : a theory of vocational pedagogy*. London: City and Guilds Centre for Skill Development in conjunction with the Centre for Real-World learning at the University of Winchester.
- Nesvig, B. (2014, June 12). The Power of Chunking: How to Increase Learning Retention [Blog post]. Retrieved from https://www.dashe.com/blog/learning/chunking-memory-retention/
- Pappas, C. (2013, June 3). 3 Chunking Strategies That Every Instructional Designer Should Know [Blog post]. Retrieved from https://elearningindustry.com/3-chunking-strategies-that-every-instructional-designer-should-know
- Rekhari, S. & Sinnayah, P. (2018). "H5P and Innovation in Anatomy and Physiology Teaching". Refereed Paper Presented at the 2018 HERDSA International Conference at the University of South Australia, July 2-5, 2018. HERDSA: (Re) Valuing Education.